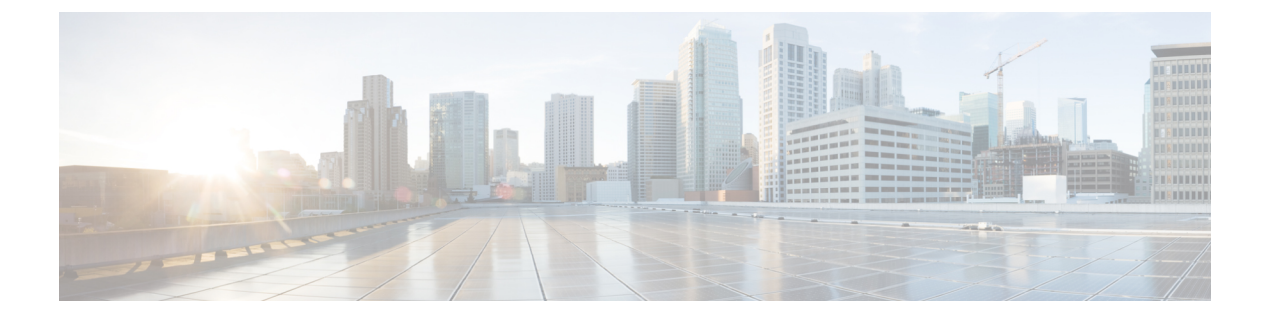

# **IPSLA** オブジェクト トラッキングの構成

この章では、IP サービス レベル契約(SLA)の PBR オブジェクト トラッキング機能について 説明します。

この章は、次の項で構成されています。

- IP SLA PBR オブジェクト トラッキング (1 ページ)
- IP SLA PBR オブジェクト トラッキングの構成 (2ページ)
- 例:IP SLA PBR オブジェクト トラッキングの構成 (6 ページ)

### **IP SLA PBR** オブジェクト トラッキング

この機能により、ルートを使用する前にネクスト ホップが到達可能であることを確認できま す。ネクスト ホップが到達可能でない場合、ポリシー ベース ルーティング (PBR)設定で定 義されている別のルートが使用されます。ルートマップに他のルートがない場合は、ルーティ ング テーブルが使用されます。

### オブジェクト トラッキング

オブジェクト トラッキングでは、次のようなオブジェクトがモニタされます。

- インターフェイスの回線プロトコルの状態
- ルーティング テーブル内のエントリの存在

PBR などのクライアントは、特定のトラッキング対象オブジェクトを登録し、それらのオブ ジェクトの状態が変化した時点でアクションを実行することができます。

#### **IP SLA PBR** オブジェクト トラッキングの概要

PBR オブジェクト トラッキング機能により、トラッキング プロセスで使用できるすべてのオ ブジェクトへのポリシー ベース ルーティング(PBR)アクセスが可能になります。トラッキ ングプロセスを使って、ICMPping到達可能性、ルーティング隣接関係、リモートデバイス上 で実行中のアプリケーション、Routing Information Base (RIB) 内のルートなどの個々のオブ ジェクトや、インターフェイス回線プロトコルの状態をトラッキングできます。

オブジェクトトラッキングが機能する仕組み:PBRがトラッキングプロセスに特定のオブジェ クトを追跡するように通知すると、そのオブジェクトで変更が発生した時点で、トラッキング プロセスが PBR に通知します。

## **IP SLA PBR** オブジェクト トラッキングの構成

#### 手順の概要

- **1. configure terminal**
- **2. ip sla** *operation-number*
- **3. icmp-echo** *destination-ip-address*
- **4. exit**
- **5. ip sla schedule** *operation-number* **life forever start-time now**
- **6. track** *object-number* **ip sla** *entry-number* **reachability**
- **7. exit**
- **8. ip access-list standard** *access-list-name*
- **9. permit ip** *source destination*
- **10. ipv6 access-list** *access-list-name*
- **11. permit ipv6** *source destination*
- **12. exit**
- **13. route-map** *map-tag*
- **14. match ip address** *access-list-name*
- **15. match ipv6 address** *access-list-name*
- **16. set ip next-hop verify-availability** *next-hop-address* **track** *object*
- **17. set ipv6 next-hop verify-availability** *next-hop-address* **track** *object*
- **18. exit**
- **19. interface** *type number*
- **20. ip address** *ip-address mask*
- **21. ipv6 address** *ip-address mask*
- **22. ip policy route-map** *map-tag*
- **23. ipv6 policy route-map** *map-tag*
- **24. end**
- **25. show track** *object-number*
- **26. show route-map** *map-name*

#### 手順の詳細

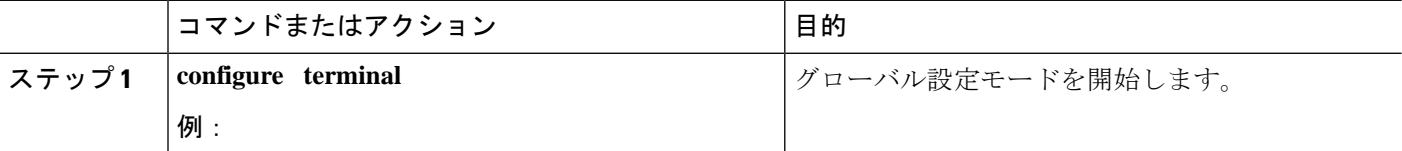

I

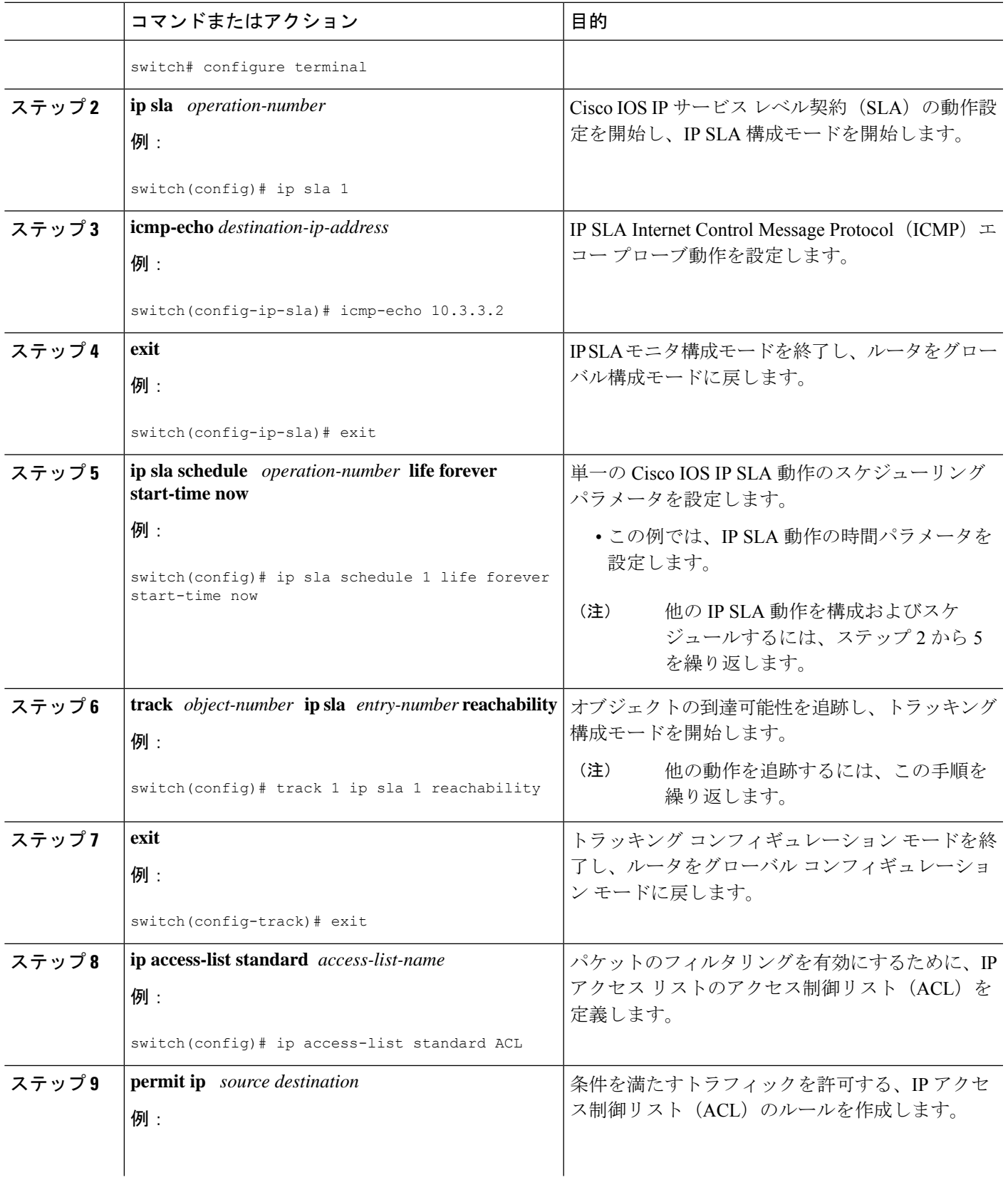

I

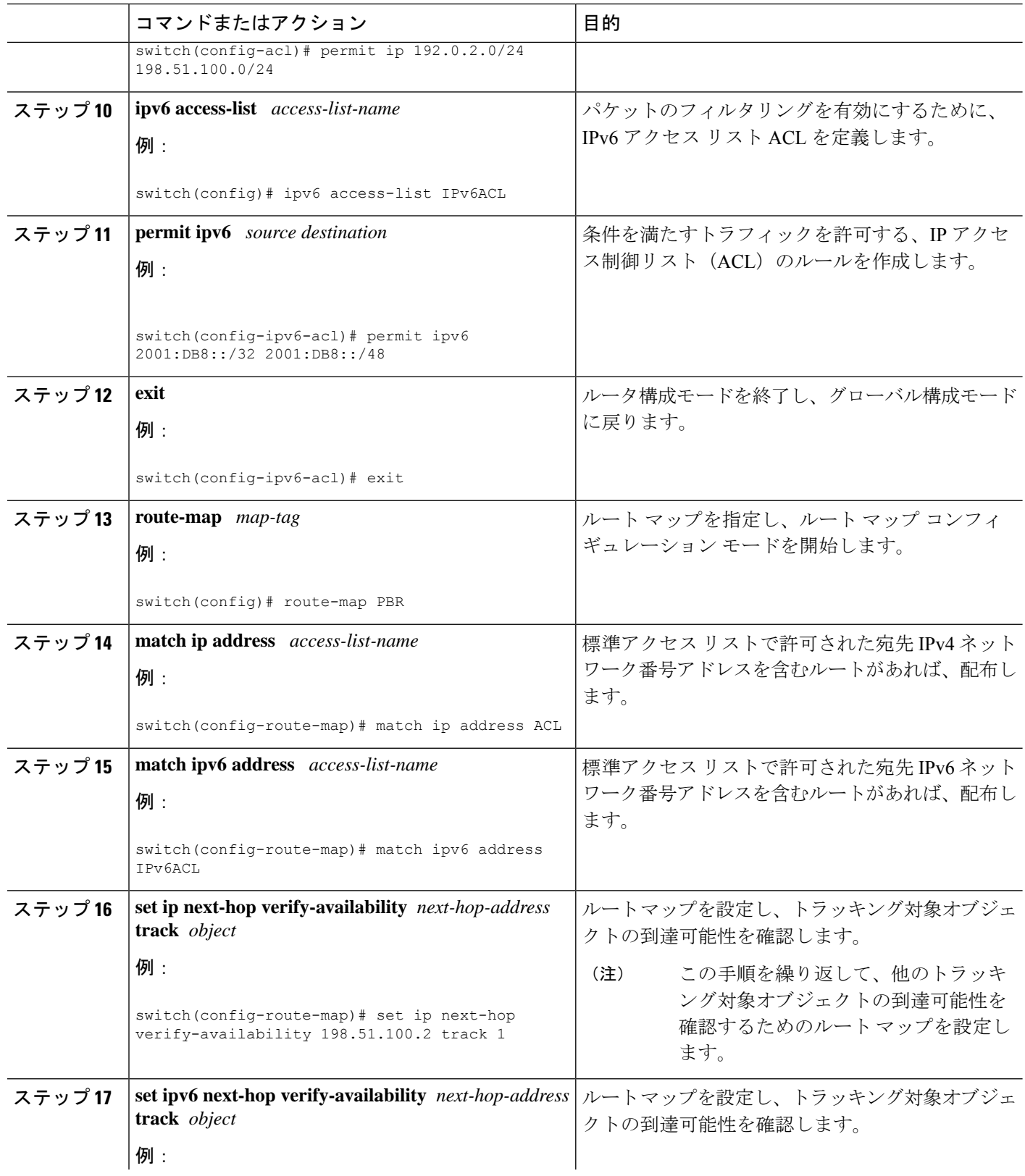

Ι

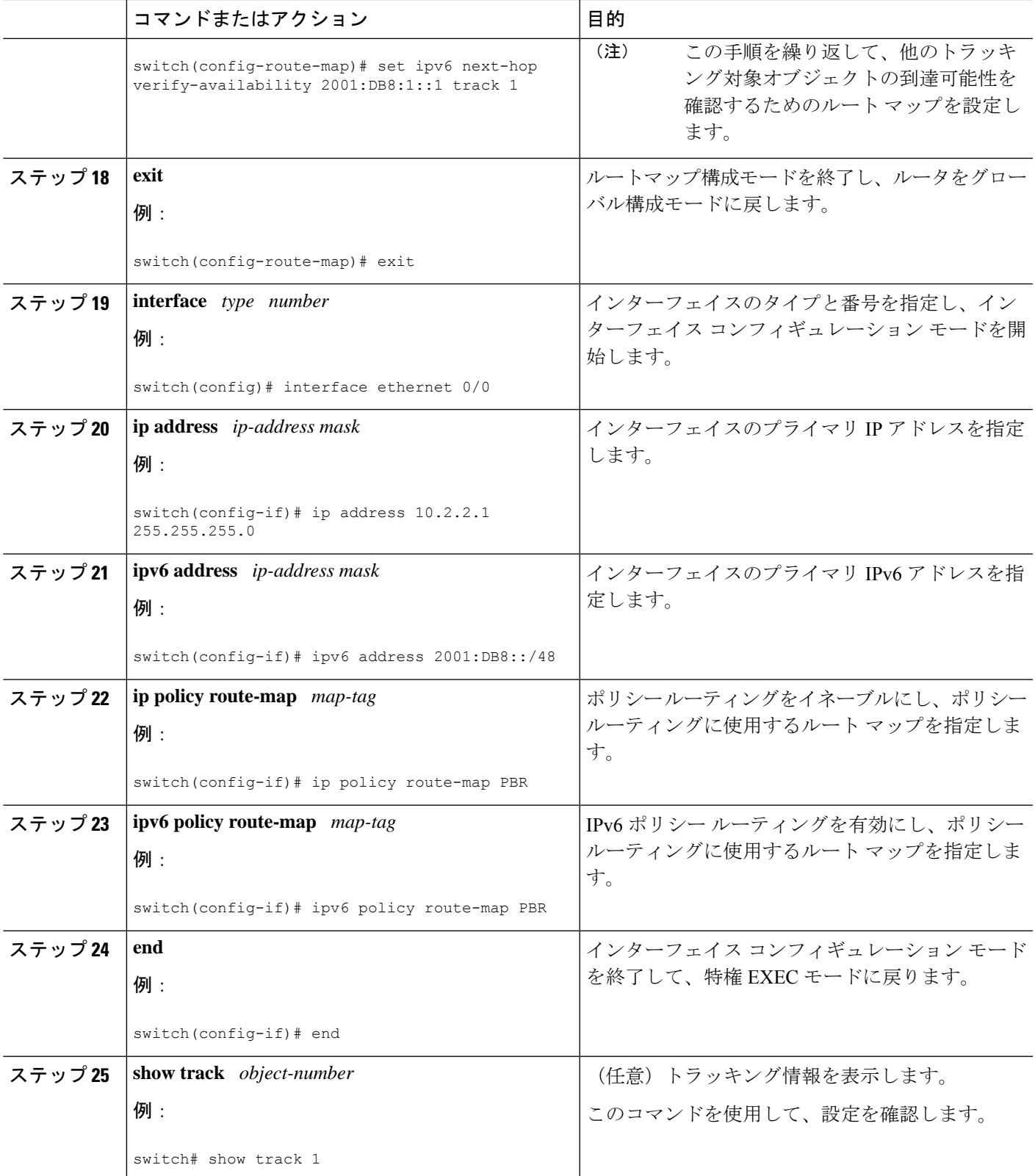

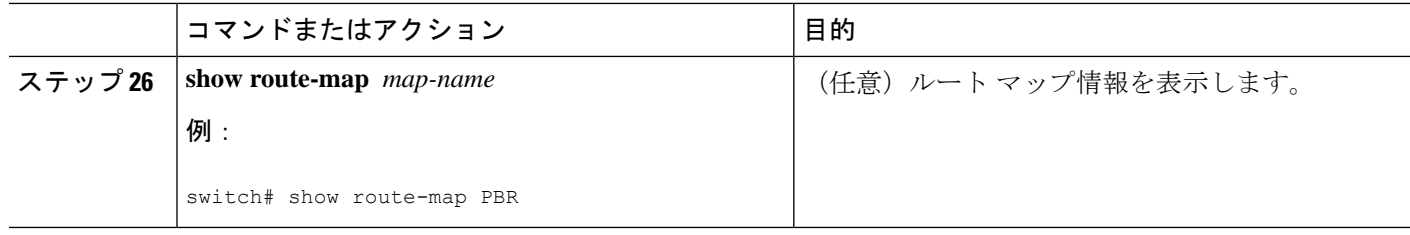

## 例:**IP SLA PBR** オブジェクト トラッキングの構成

以下に、PBR に対して構成されたオブジェクト トラッキングの例を示します。

```
! Configure and schedule IP SLA operations
ip sla 1
icmp-echo 10.3.3.2
ip sla schedule 1 life forever start-time now
!
ip sla 2
udp-echo 10.4.4.2
ip sla schedule 2 life forever start-time now
!
ip sla 3
icmp-echo 10.5.5.2
ip sla schedule 3 life forever start-time now
!
ip sla 4
icmp-echo 10.6.6.2
ip sla schedule 4 life forever start-time now
!
ip sla 5
icmp-echo 10.7.7.2
ip sla schedule 5 life forever start-time now
!
! Configure Object Tracking to track the operations
!
track 1 ip sla 1 reachability
track 2 ip sla 2 reachability
track 3 ip sla 3 reachability
track 4 ip sla 4 reachability
track 5 ip sla 5 reachability
!
! Configure ACL
ip access-list standard ACL
permit ip 10.2.2.0/24 10.1.1.1/32
!
! Configure PBR policing on the router
route-map PBR
match ip address ACL
set ip next-hop verify-availability 10.3.3.2 track 1
set ip next-hop verify-availability 10.4.4.2 track 2
set ip next-hop verify-availability 10.5.5.2 track 3
!
! Apply PBR policy on the incoming interface of the router.
interface ethernet 0/0
ip address 10.2.2.1 255.255.255.0
  ip policy route-map PBR
!
! Display PBR related information
show route-map
```
 $\overline{\phantom{a}}$ 

show track brief show ip sla stat show ip sla application !

翻訳について

このドキュメントは、米国シスコ発行ドキュメントの参考和訳です。リンク情報につきましては 、日本語版掲載時点で、英語版にアップデートがあり、リンク先のページが移動/変更されている 場合がありますことをご了承ください。あくまでも参考和訳となりますので、正式な内容につい ては米国サイトのドキュメントを参照ください。